What's in the box: Zoom Q2n, Power Supply, 5m Micro USB Lead, 16GB Micro SD Card

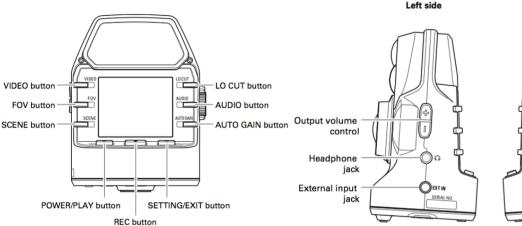

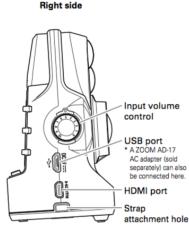

The Zoom Q2n is capable of recording very high quality audio and Video using it's wide angle lens.

- 1. Power Zoom Q2n on by pressing Power/Play button.
- 2. Choose a video file formatting the VIDEO button (1080/25, 1080/24, 720/25, 720/24, OFF).
- You can set you shot using the FOV button to adjust Zoom and the SCENE button to adjust image colour/lighting state.
- 4. Set a mic **Gain** level with the **Input Volume Control** (right) and check level on meters (We recommend a peak level of around -6). For class recording you can use the **AUTO GAIN** button (press for different scenarios: Concert, Solo, Meeting, OFF)
- 5. Press Record to Start, Record again to stop. You can then preview your recording using Play
- 6. Files can be copied off using the supplied USB Cable
- 7. Hold down the Power/Play button to turn the device off again.

Scan This QR Code for the full user manual or visit avsupport.trinitylaban.ac.uk

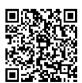